# Release Notes ArcSight™ ESM

Version 4.5 SP1 Build 4.5.1.5926.0

June 4, 2009

ArcSight&

**Release Notes ArcSight™ ESM, Version 4.5 SP1** 

Copyright © 2009 ArcSight, Inc. All rights reserved.

ArcSight, the ArcSight logo, ArcSight TRM, ArcSight NCM, ArcSight Enterprise Security Alliance, ArcSight Enterprise Security Alliance logo, ArcSight Interactive Discovery, ArcSight Pattern Discovery, ArcSight Logger, FlexConnector, SmartConnector, SmartStorage and CounterACT are trademarks of ArcSight, Inc. All other brands, products and company names used herein may be trademarks of their respective owners.

Follow this link to see a complete statement of ArcSight's copyrights, trademarks, and acknowledgements: [http://www.arcsight.com/company/copyright/](
http://www.arcsight.com/company/copyright/
)

The network information used in the examples in this document (including IP addresses and hostnames) is for illustration purposes only.

This document is ArcSight Confidential.

Revision History

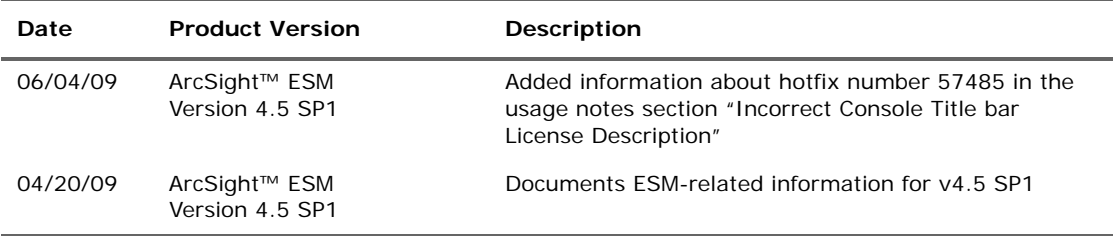

#### **ArcSight Customer Support**

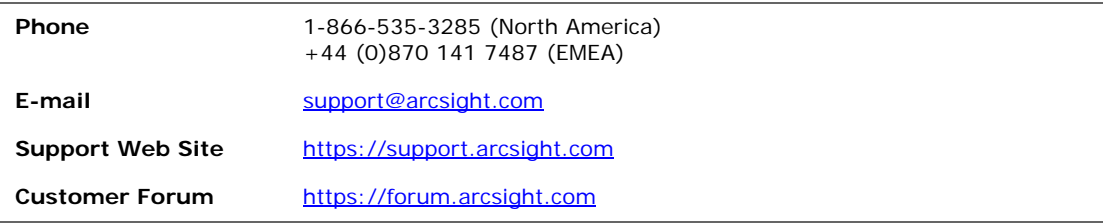

# **Contents**

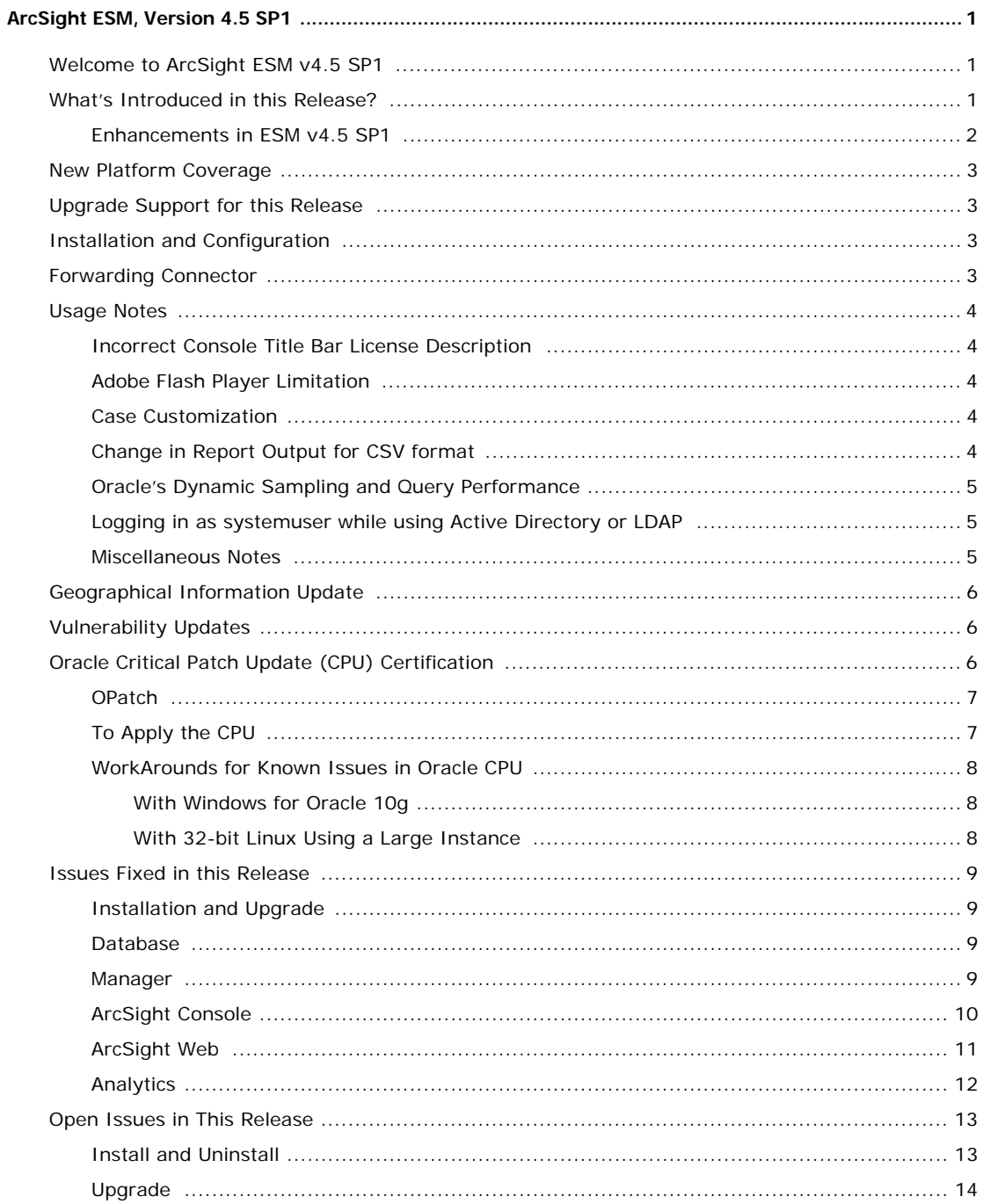

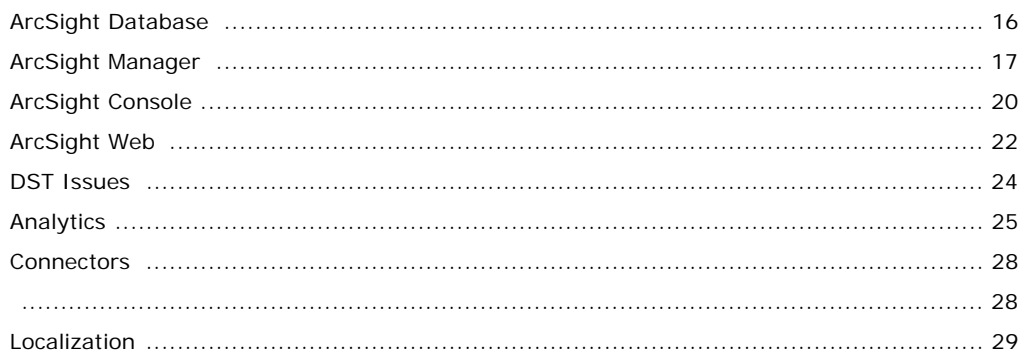

## <span id="page-4-1"></span><span id="page-4-0"></span>Welcome to ArcSight ESM v4.5 SP1

ArcSight Enterprise Security Management (ESM) v4.5 SP1 introduces a new feature set that broadens its security information and event management functionality. This functionality includes query viewers for analysis, network modeling wizards, use cases for content deployment and an improved third party integrations through integrations commands. ArcSight ESM v4.5 SP1 also includes new correlation enhancements such as new variables, CCE field comparisons, data monitor enhancements and filter debugging capabilities.

ESM provides the ability to monitor and model your network and user behavior, quickly customizing the product to your needs so you can leverage its core technology to solve IT security challenges such as external threat management, regulatory compliance, insider threat prevention, and other scenarios.

Refer to the *ESM Reviewer's Guide* for the details on the new features.

## <span id="page-4-2"></span>What's Introduced in this Release?

This release introduces a new feature set as outlined below:

#### **Query Viewers**

ArcSight ESM v4.5 SP1 introduces the Query Viewer, a new resource for defining and running SQL queries to provide a high level summary that can be used to monitor system health, and reveal trends. It also allows for drill-down investigation on various ESM data sources, for example, trends, lists, assets, events, etc.

#### **Network Modeling Wizard**

This release of ESM includes a network modeling wizard which enables you to quickly populate the ESM network model by batch loading asset and zone information into the ESM Manager from a pre-populated Comma Separated Values (CSV) files.

#### **Use Cases**

ArcSight ESM v4.5 SP1 introduces use cases, a resource collection that addresses common security issues and business requirements. Use cases are installed with a wizard which automates configuration of the resources involved in the use case. The wizard steps through questions on event sources to use, data sets to populate active lists, reports preferences, notifications, etc. then configures the use case accordingly.

#### **Integration Commands**

Starting with ESM v4.5 SP1, the Console offers an improved application integration capability to configure and launch commands, tools, and views in other applications, including other ArcSight products through the Integration Commands resource. Integration Commands provide a centralized location for configuring custom scripts,

URLs, and CounterACT SmartConnector commands, and integrate them into the Console UI in various contexts.

### <span id="page-5-0"></span>Enhancements in ESM v4.5 SP1

There have been several enhancements made to existing ESM features. The ArcSight ESM system enhancements include enhancements in the areas of Correlation, Variables, Rules, Data Monitor, Filter debugging, improved resource auditing, and Console.

#### Correlation Enhancements

Condition Editing Enhancements

The Common Condition Editor (CCE) has been enhanced to provide the ability to define inner/within-event field comparisons as part of rule conditions.

**Pattern Discovery Enhancements** 

Pattern Discovery has been enhanced to offer the ability to add results to an active or session list action, and improve system performance when analyzing event patterns.

**Nariable Enhancements** 

Variables functions have been enhanced to include: new and enhanced String Functions LastIndexOf and Evaluate Velocity Template, new Type Conversion Functions: ConvertListToString and GetSizeOfList, and better support for Java Mathematical Expression. Please see the ESM Help and ESM User's Guide for full details on all supported functions for Variables.

Data Monitor Enhancements

ArcSight ESM v4.5 SP1 enhances Data Monitors (DM) by improving their offering in the following areas:

- Hierarchy Map Data Monitor has been enhanced to offer a redefined group fields view, more drill-down options, and enhanced visualization tools for controlling the map displays.
- Data monitors now offer the ability to preserve their state after unexpected restart.
- Top Value Count Data Monitors now offer the ability to generate correlation events.
- Filter Debugging

ESM v4.5 SP1 introduces a filter debugging option within the active channel that enables you to compare the conditions in a selected filter, match with the metadata that describes the selected event to determine whether there are any mismatches, and identify which filter conditions are not matching the event details.

#### Improved Resource Auditing

Updates to existing resources are logged as audit events. See "Resources (Configuration Events Common to All Resources)" in the ESM User's Guide or the Console Help for a detailed description.

If you would like to get additional details within the "update resource" audit events (beyond what is provided by default), you can enable a resource audit property on the ESM Manager to specify which resources should show extended audit event information. See the "Extending Audit Event Logging" section in the "Managing Resources" chapter of *ESM* Administrator's Guide for more details.

#### Console Enhancements

The following enhancements have been made to the ArcSight Console:

User Permission Enhancements

As part of ESM v4.5 SP1, the Access Control List (ACLs) editor has been redesigned to provide a more user-friendly interface and offers a new option to define who has permissions to deploy data monitors.

Short Cut Enhancements

You now have the ability to define and manage customized keyboard shortcuts for common actions performed locally in the console.

Asset Location Enhancements

You can now personalize the format used for defining the latitude and longitude used for Asset Location description.

#### ArcSight Content Enhancements

The ArcSight Administration Foundation package has been restructured and updated to provide statistics about the health and performance of ArcSight ESM and its components, such as ArcSight Manager, ArcSight Database, and ArcSight Connectors.

### <span id="page-6-0"></span>New Platform Coverage

Please review the ArcSight ESM v4.5 SP1 Platform Product Lifecycle document for details on OS platform support for the Manager, Database, Console, and ArcSight Web components. Here are some highlights concerning newly added platform support:

#### **ESM v4.5 SP1 64-bit Support**

As part of ESM v4.5 SP1 a 64-bit JVM installer is available for ArcSight Manager for all of the 64-bit platforms supported.

#### **Red Hat Enterprise Linux 5.3 (RHEL 5) AS**

ArcSight ESM v4.5 SP1 Manager, Database and ArcSight Web support is offered for Red Hat Enterprise Linux 5.3 (RHEL 5) AS.

#### ■ Microsoft Windows Server 2008 R2

ArcSight ESM v4.5 SP1 Manager and ArcSight Web support is offered for Microsoft Windows Server 2008.

**JRE Support**

ESM v4.5 SP1 provides support for JRE 1.6, update 11.

### <span id="page-6-1"></span>Upgrade Support for this Release

Upgrade in this release is supported from ESM v4.0 SP3 to v4.5 SP1. Please refer to the upgrade guide for more information on upgrade instructions.

### <span id="page-6-2"></span>Installation and Configuration

For installation instructions, refer to the ArcSight ESM Installation and Configuration Guide.

### <span id="page-6-3"></span>Forwarding Connector

The ArcSight Forwarding Connector (formerly the ArcSight Manager SmartConnector) lets you receive events from a source ESM Manager installation and send them to a secondary/destination ESM Manager, a non-ESM location, or to an ArcSight Logger.

- The non FIPS compliant Forwarding Connector supported by ESM v4.5 SP1 is ArcSight-4.7.1.5260.0-SuperConnector.
- The FIPS compliant Forwarding Connector supported by ESM v4.0 SP3 is ArcSight-4.0.8.5012.0-SuperConnector.

Please refer to the SmartConnector Configuration Guide for ArcSight Forwarding Connector for more information.

## <span id="page-7-0"></span>Usage Notes

Please review the following points to ensure smooth operation.

### <span id="page-7-1"></span>Incorrect Console Title Bar License Description

When you install or upgrade to ESM v4.5 SP1 using a license key generated before May 2009, you will see an incorrect description for the license in the title bar of the Console. The Console title bar displays 'Internal license, used for development and QA'.

To correct the title, install the 4.5.1.0.57485 hotfix which is available on the ArcSight Customer Support site [\(https://support.arcsight.com/\)](https://support.arcsight.com/).

### <span id="page-7-2"></span>Adobe Flash Player Limitation

Due to a limitation in Adobe Flash Player, to view dashboards within ArcSight Web on a 64-bit operating system, you are required to use a 32-bit browser with a 32-bit version of Flash player installed. Refer to the Adobe web site that discusses this issue (http://www.adobe.com/go/6b3af6c9).

### <span id="page-7-3"></span>Case Customization

The data type used for case stage has been updated to be of enumeration data type instead of the String data type used in previous ESM releases. So, if you had Case queries in your system that used string operators on the Case Stage field (for example "stage startsWith 'F'"), you will be required to manually fix those conditions to use operators valid on enumeration data types. For example, if you have a condition "stage startsWith 'F'" and there are two possible enumeration values (2, Final) and (5, Follow-up), you should change the condition to "stage  $=$  Final or stage  $=$  Follow-up".

Please also see bug "51112" on page 19 for other notes on this topic.

### <span id="page-7-4"></span>Change in Report Output for CSV format

The information in this section is applicable only if you are upgrading from ESM v3.x to v4.5 SP1.

ESM v4.5 SP1 does not support plotting the chart component for reports generated in the CSV format. But, adding this property in the server.properties file:

report.csv.header=true

will add reportName, startTime, endTime, and timeZone information in the CSV report.

If you need a chart, you can generate the report in PDF format.

Starting in ESM v4.0, generating reports in CSV format is no longer supported.

### <span id="page-8-0"></span>Oracle's Dynamic Sampling and Query Performance

Dynamic sampling levels in Oracle determine how Oracle would do data sampling at query execution time to derive an optimal execution plan.

Starting in ESM v4.5 SP1, Active Channel queries use dynamic sampling level 2 instead of level 4. (Level 4 was the default in ESM v4.0 SP3.) The level has been changed because of a bug in Oracle optimizer that sometimes causes the time spent in sampling to be very high, slowing down the overall channel.

For reports, trends, or any other queries, the dynamic sampling level continues to be at level 4.

If you observe any query performance issues, refer to the ArcSight ESM Administrator's Guide topic on "Query and Trend Performance Tuning" (under "Troubleshooting). Try those troubleshooting recommendations about regenerating event statistics, and so forth. If the performance issue still does not get resolved, contact ArcSight Customer Support for help in addressing these issues.

### <span id="page-8-1"></span>Logging in as systemuser while using Active Directory or LDAP

To login as systemuser while using Active Directory or LDAP, you have to map the ESM user with the Active Directory or LDAP user. To do so:

**1** To enable ArcSight systemuser run the following from the Manager's bin directory:

arcsight configsystemuser

**2** When prompted, set the External ID and password for the systemuser.

#### **Important**:

- The External ID must be identical to the user ID set for your Active Directory/LDAP account.
- The External ID should not contain a space.
- **3** Log into the Console with username systemuser and the password set in the above step.
- **4** Stop the Manager by running the following from the Manager's bin directory:

arcsight managerstop

**5** Restart the Manager by running the following from the Manager's bin directory:

arcsight manager

**6** Start the Console and log in with username systemuser and your password which is linked to the Active Directory/LDAP account.

### <span id="page-8-2"></span>Miscellaneous Notes

Please take into account the following usage notes:

**1** New installations of the localized version of ESM have not been certified but are supported. Upgrades will be supported in a follow on release. "Localization" on [page 29](#page-32-0) provides information on localization-related open issues.

**2** FIPS mode is supported but not certified for this release. Please see TTP ["56750" on](#page-17-1)  [page 14](#page-17-1) for details on an issue with installing in FIPS mode on the Solaris 64-bit platform.

## <span id="page-9-0"></span>Geographical Information Update

ArcSight Express contains recent geographical information used in graphic displays. The version is GeoIP-532\_20090201.

## <span id="page-9-1"></span>Vulnerability Updates

This release of ArcSight Express includes recent vulnerability mappings (February 2009 Context Update).

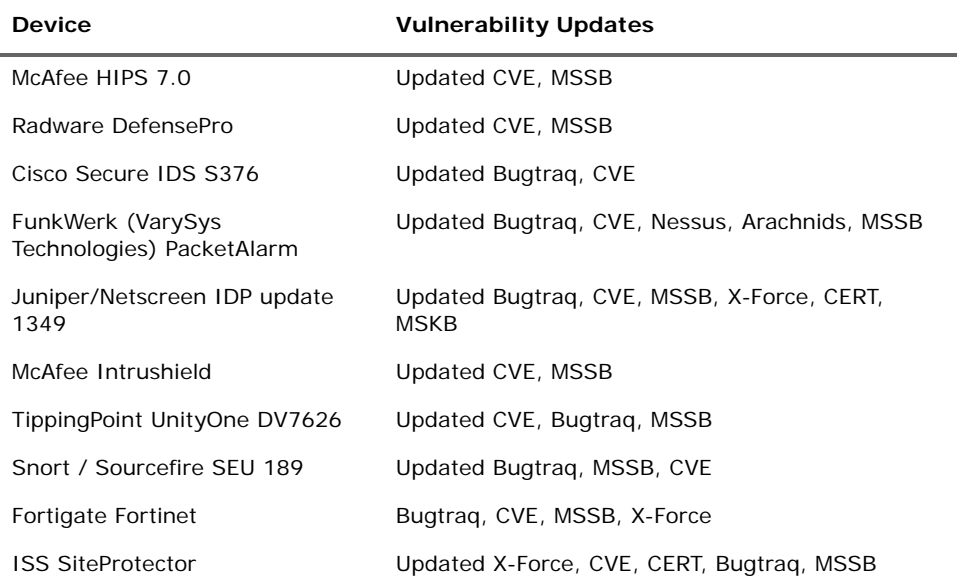

## <span id="page-9-2"></span>Oracle Critical Patch Update (CPU) Certification

This release of ArcSight ESM has been certified with the Oracle critical patch update (CPU) for April, 2009. Certification has been established on all supported platforms with Oracle 10.2.0.4. Please visit the ArcSight Customer Support product-download site to get the correct Oracle CPU package and OPatch for your environment.

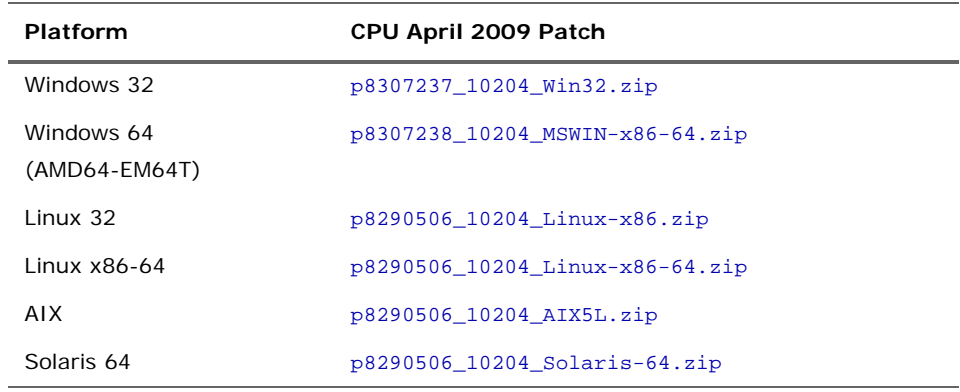

### <span id="page-10-0"></span>**OPatch**

**Platform OPatch April 2009** Linux 32 p6880880\_102000\_LINUX.zip Linux x86-64 p6880880\_102000\_Linux-x86-64.zip Solaris 64 p6880880\_102000\_SOLARIS64.zip Windows 64 (AMD64-EM64T) p6880880\_102000\_MSWIN-x86-64.zip Windows 32 p6880880\_102000\_WINNT.zip AIX p6880880\_102000\_AIX64-5L.zip

Please visit the ArcSight Customer Support product-download site to get the correct Oracle CPU package and OPatch for your environment..

## <span id="page-10-1"></span>To Apply the CPU

- **1** From the Product Download section of the ArcSight Customer Support site [\(https://support.arcsight.com/](https://support.arcsight.com/)), download both the Oracle CPU and OPatch as follows:
	- ◆ Download the correct Oracle CPU package for your platform (see the tables above) and unzip it under your working directory.
	- Download the Oracle 10g OPatch file for your platform.
- **2** Install the OPatch as follows:
	- Review the README file in the OPatch zip archive.
	- Extract the contents of the OPatch zip file under \$ORACLE\_HOME.
- **3** Stop the ArcSight Manager and Partition Archiver, and also stop the Oracle instance, and TNS listener.
- **4** Set the OPatch binary in PATH.
- **5** Read the next section in this document, ["WorkArounds for Known Issues in Oracle](#page-11-0)  [CPU" on page 8](#page-11-0).
- **6** Install the CPU (that you downloaded in Step 1) according to the steps outlined in the README in the CPU zip package for your platform.
- **7** Replace references to "OPatch" in the commands with \$ARCSIGHT\_HOME/bin/arcdbutil patch.

For example,

#### **On Windows:**

If the README says:

>opatch apply

Then use the following command instead:

\$ARCSIGHT\_HOME\bin\arcdbutil patch apply

#### **On Unix:**

If the README says:

>opatch napply -skip\_subset -skip\_duplicate

Then use the following command instead:

```
$ARCSIGHT_HOME/bin/arcdbutil patch napply -skip_subset 
-skip_duplicate
```
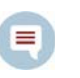

More information about Oracle-specific steps is provided in the README that accompanies the Oracle CPU. Be sure to review the README carefully and follow those instructions.

- **8** To complete the installation, follow the "Post Installation Instructions…" steps in the README.
- **9** Restart the database and the TNS Listener.
- **10** Restart the Partition Archiver and the ArcSight Manager.

### <span id="page-11-0"></span>WorkArounds for Known Issues in Oracle CPU

The following subsections provide you with workarounds for issues related to Oracle CPU on the different platforms.

#### <span id="page-11-1"></span>With Windows for Oracle 10g

In some cases, the CPU application can fail with the following error:

```
OUI-67124:Copy failed from "<source>" to "<destination>"
```
OPatch failed with error code 115

This happens because there are other processes running that locked the file in question. These processes that caused the lock might be related to Oracle or not. To work around this, reboot the machine and retry the patch application steps again.

#### <span id="page-11-2"></span>With 32-bit Linux Using a Large Instance

If your ArcSight Database is running on a 32-bit Linux machine with the SMP kernel and your system is configured to use memory between 2 GB and 4 GB (the default configuration of the Large template), then perform the following steps after applying an Oracle Patch or an Oracle Patch Set (for example, a Critical Patch Update or the patch set for 10.2.0.4) to your ArcSight Database:

- **1** Log into the database machine as Oracle software owner (by default, Oracle).
- **2** Shut down the Oracle database, the TNS listener, and all other Oracle services (if any).
- **3** Run these commands:

```
cd $ORACLE_HOME/rdbms/lib
mv ksms.s ksms.s.org; mv ksms.o ksms.o.org
$ORACLE_HOME/bin/genksms -s 0x15000000 > ksms.s
make -f ins_rdbms.mk ksms.o
make -f ins_rdbms.mk ioracle
```
**4** Restart the database server and the TNS listener.

This enables the ArcSight database to utilize the extended memory. Oracle cannot restart if this procedure is not followed. If the above commands display errors, call ArcSight Customer Support. If you are using your own Oracle software license, contact Oracle.

# <span id="page-12-0"></span>Issues Fixed in this Release

## <span id="page-12-1"></span>Installation and Upgrade

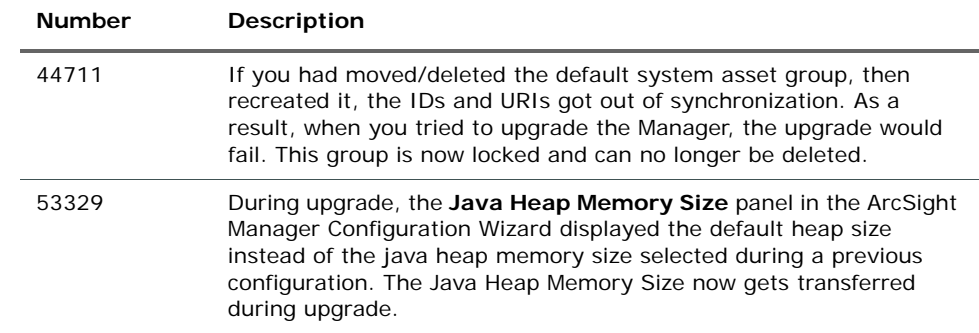

### <span id="page-12-2"></span>Database

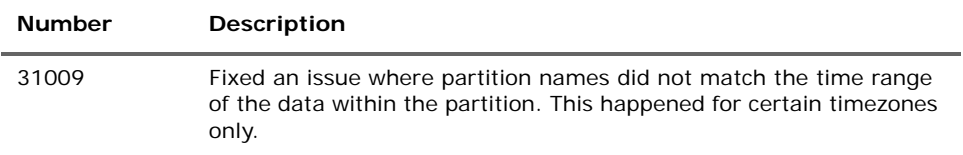

### <span id="page-12-3"></span>Manager

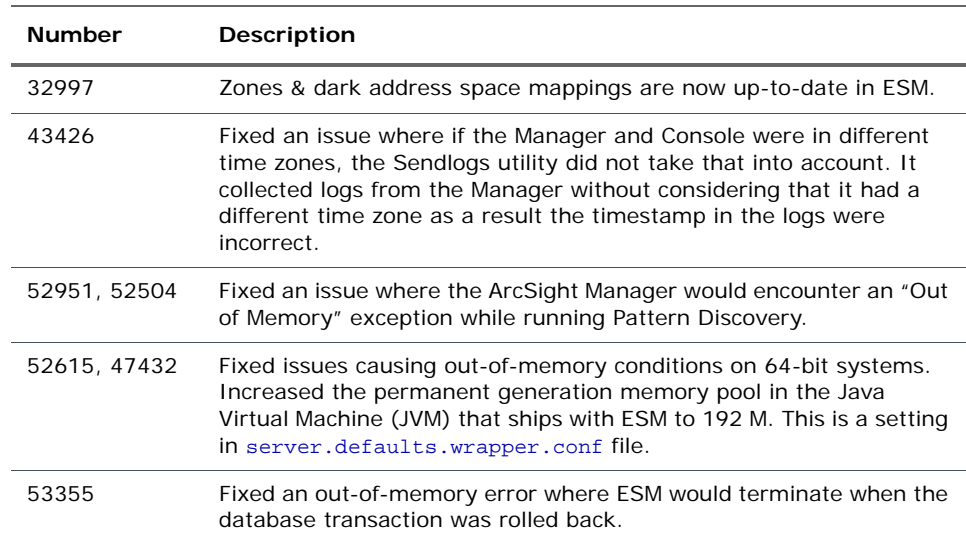

## <span id="page-13-0"></span>ArcSight Console

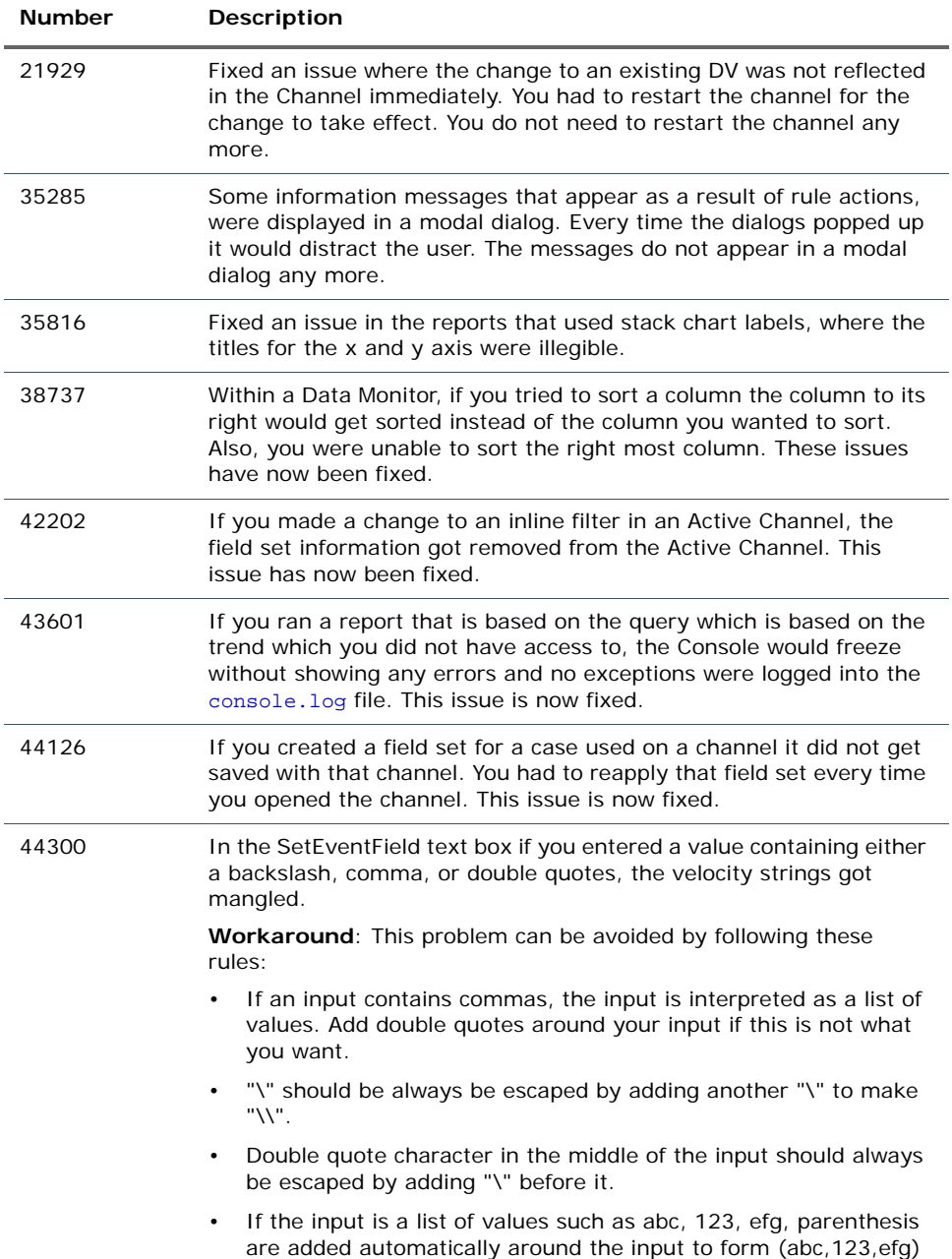

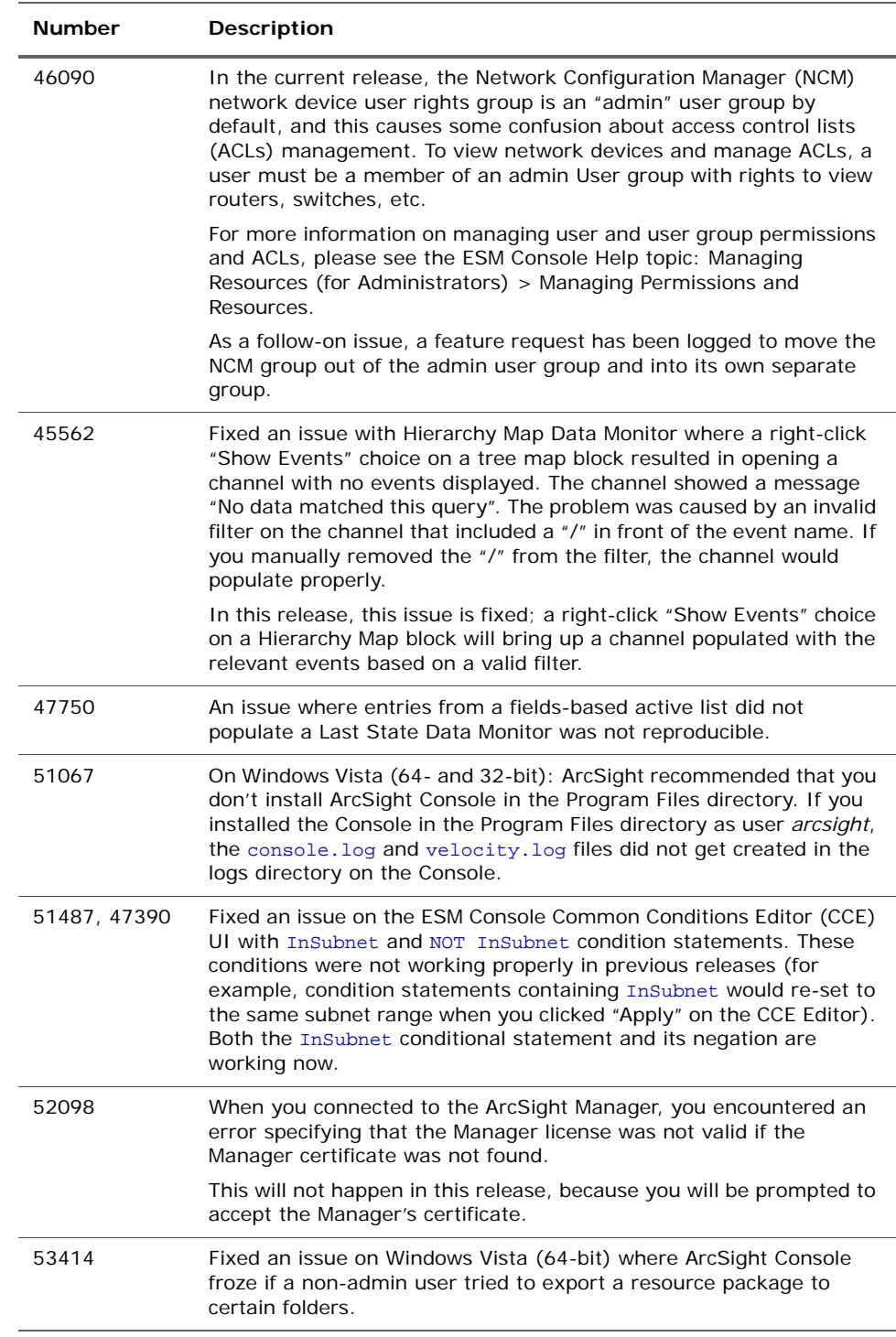

## <span id="page-14-0"></span>ArcSight Web

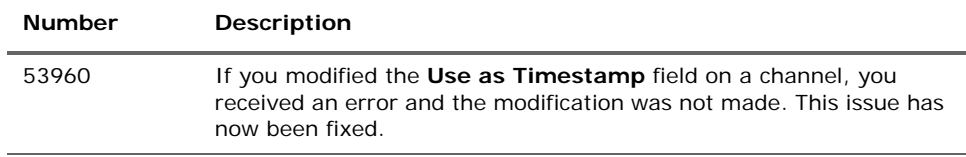

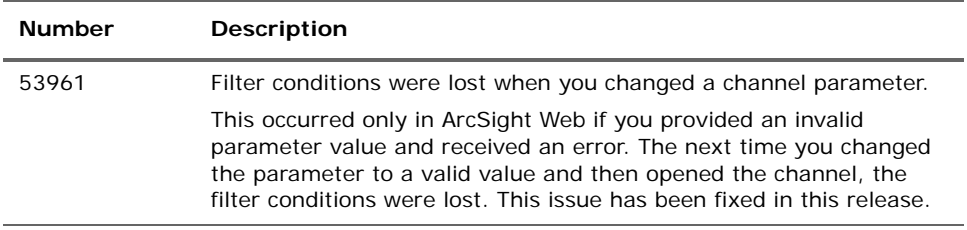

## <span id="page-15-0"></span>Analytics

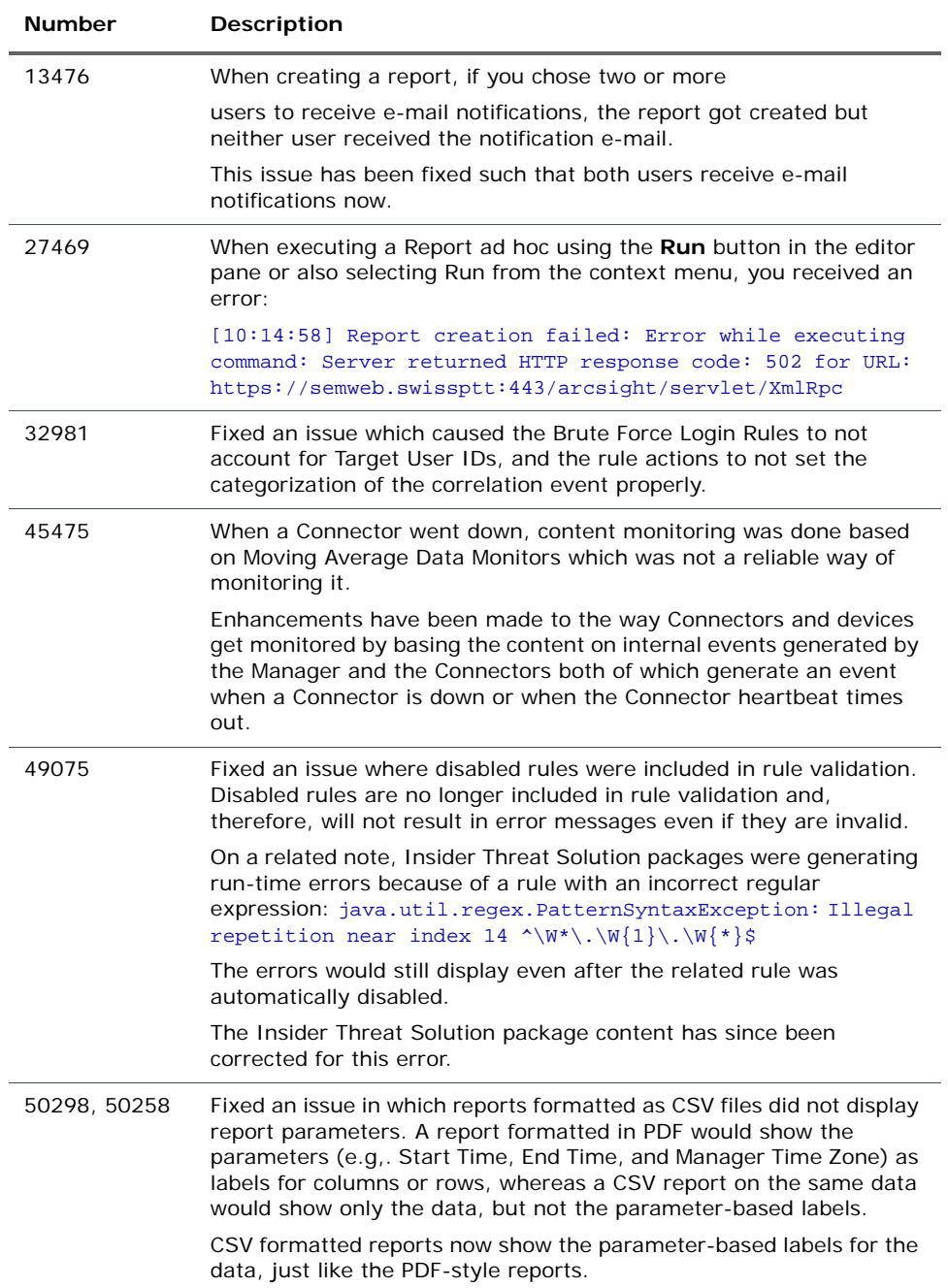

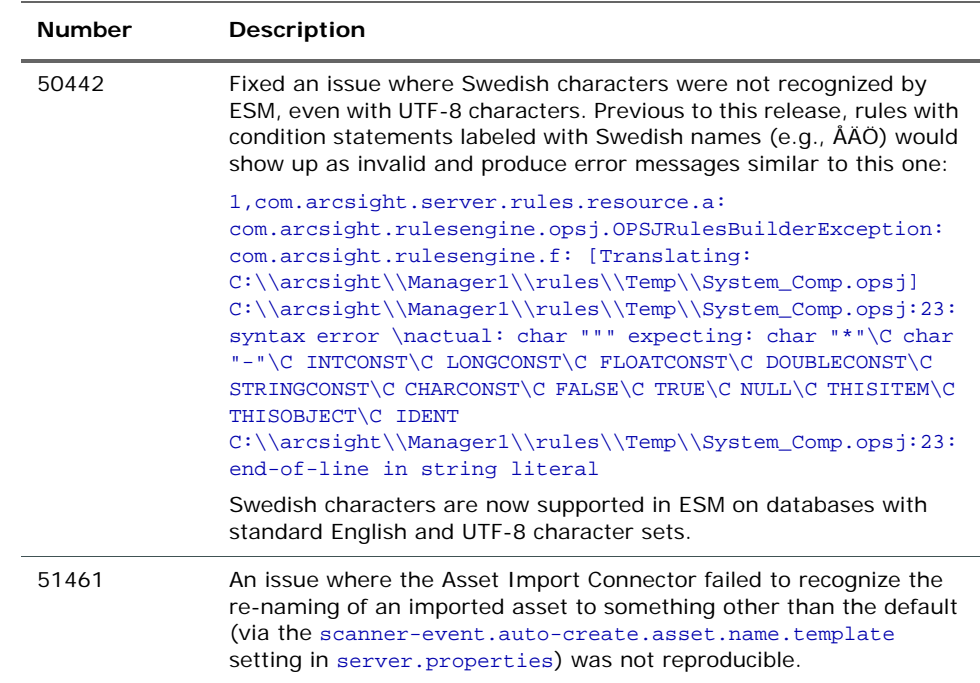

## <span id="page-16-0"></span>Open Issues in This Release

These open technical issues merit your review to avoid difficulties.

## <span id="page-16-1"></span>Install and Uninstall

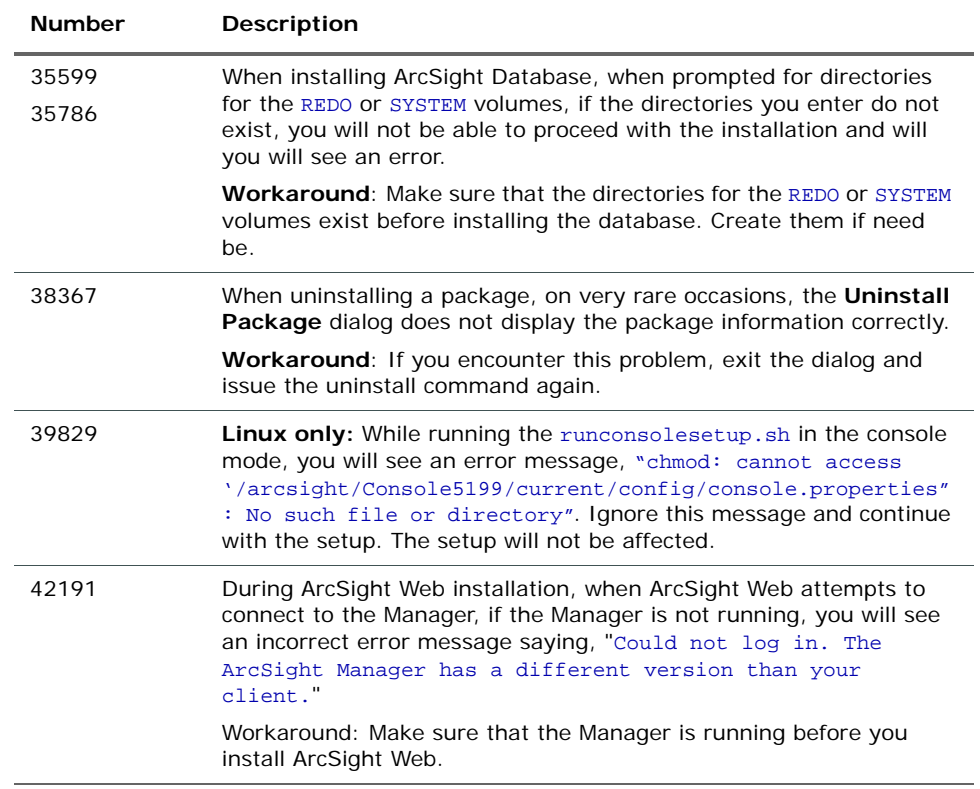

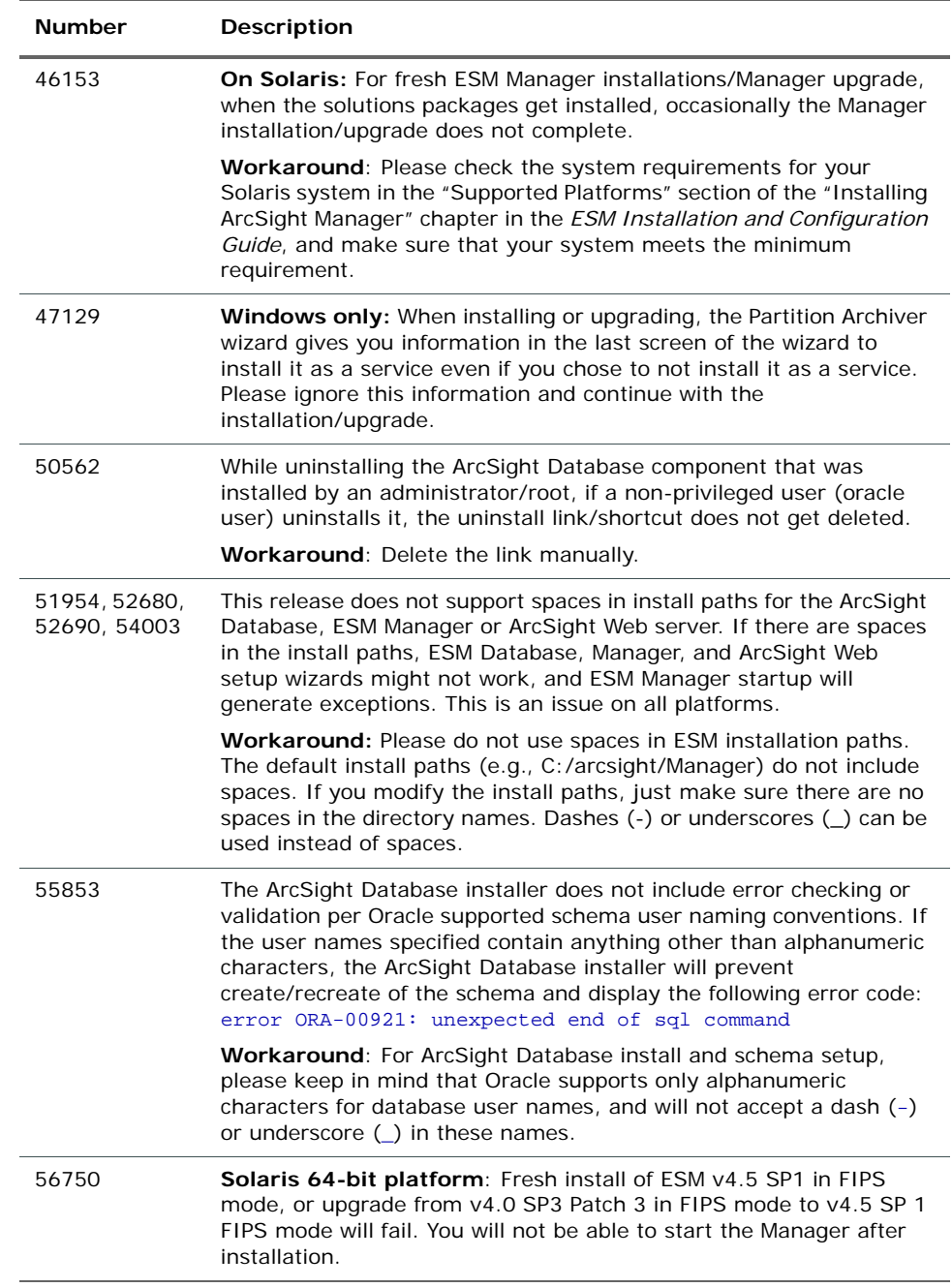

## <span id="page-17-1"></span><span id="page-17-0"></span>Upgrade

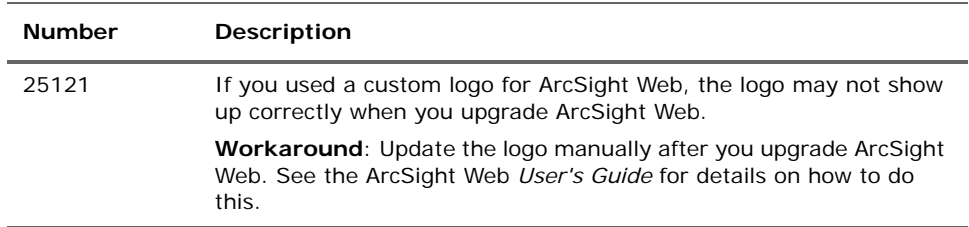

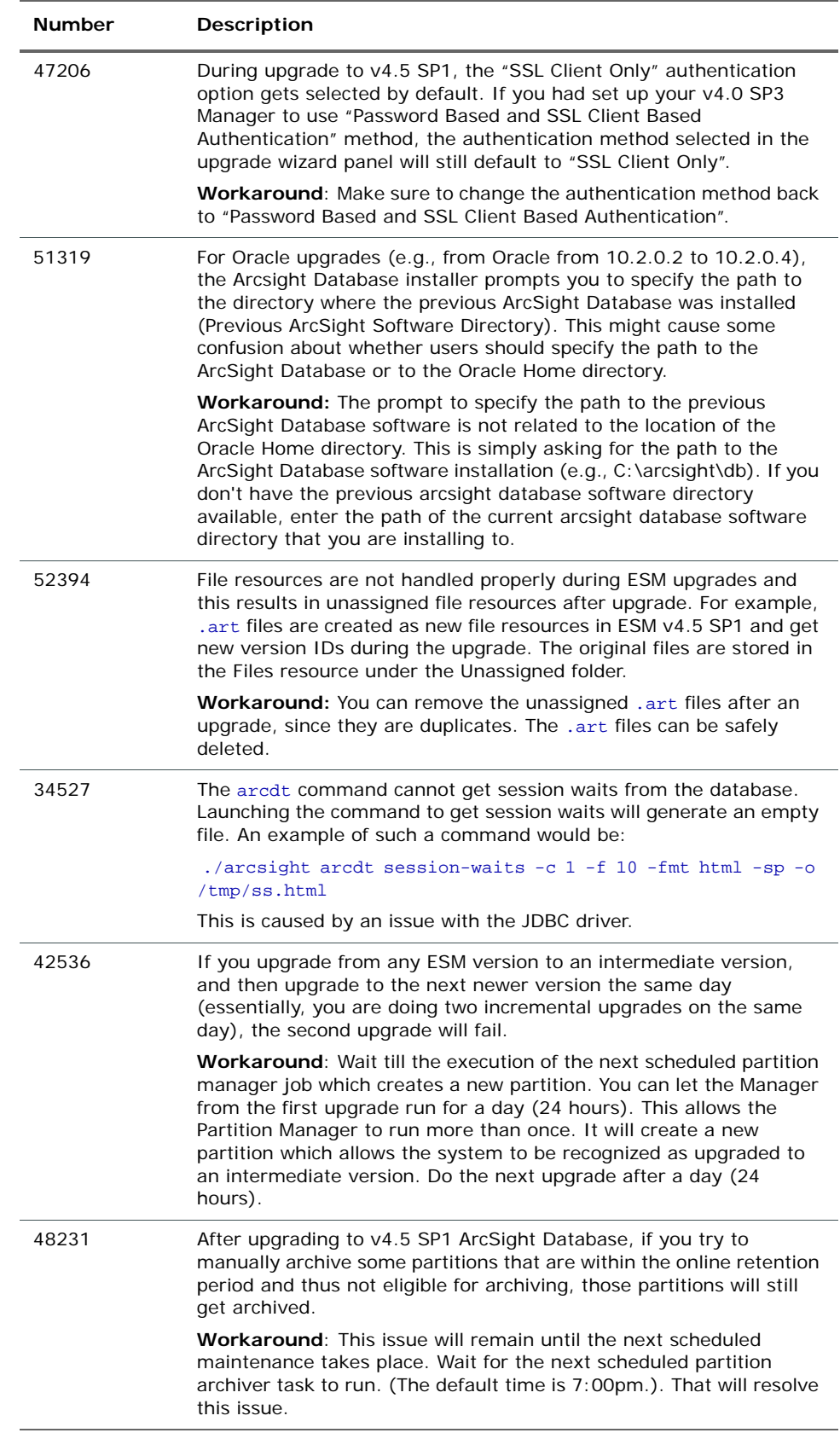

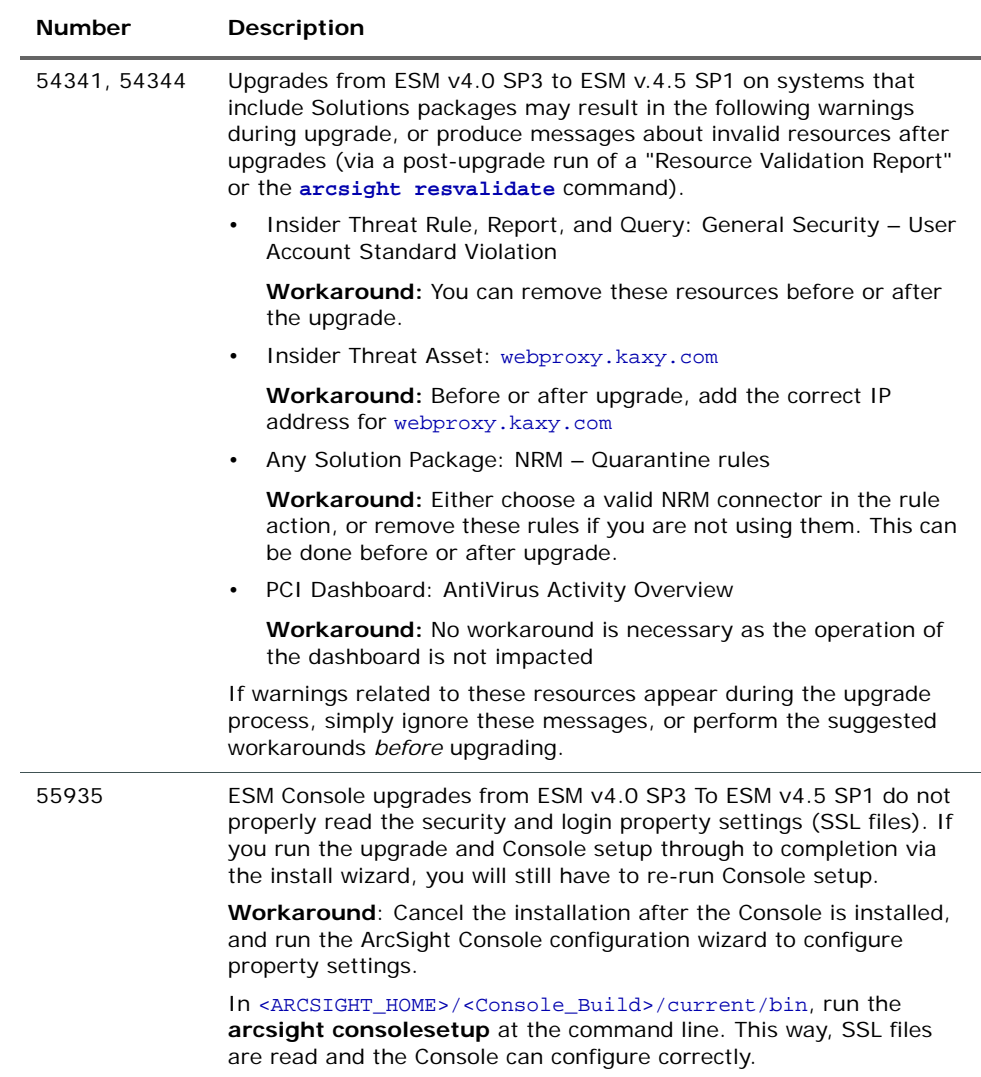

## <span id="page-19-0"></span>ArcSight Database

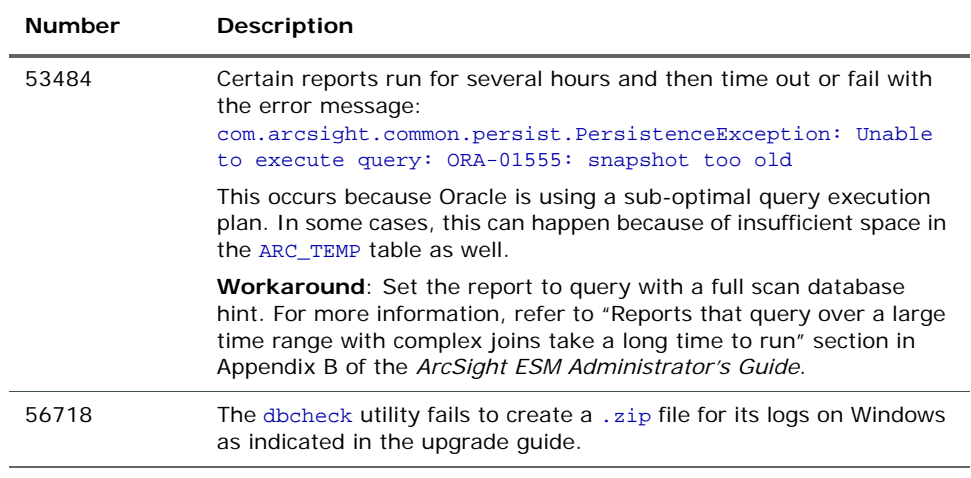

## <span id="page-20-0"></span>ArcSight Manager

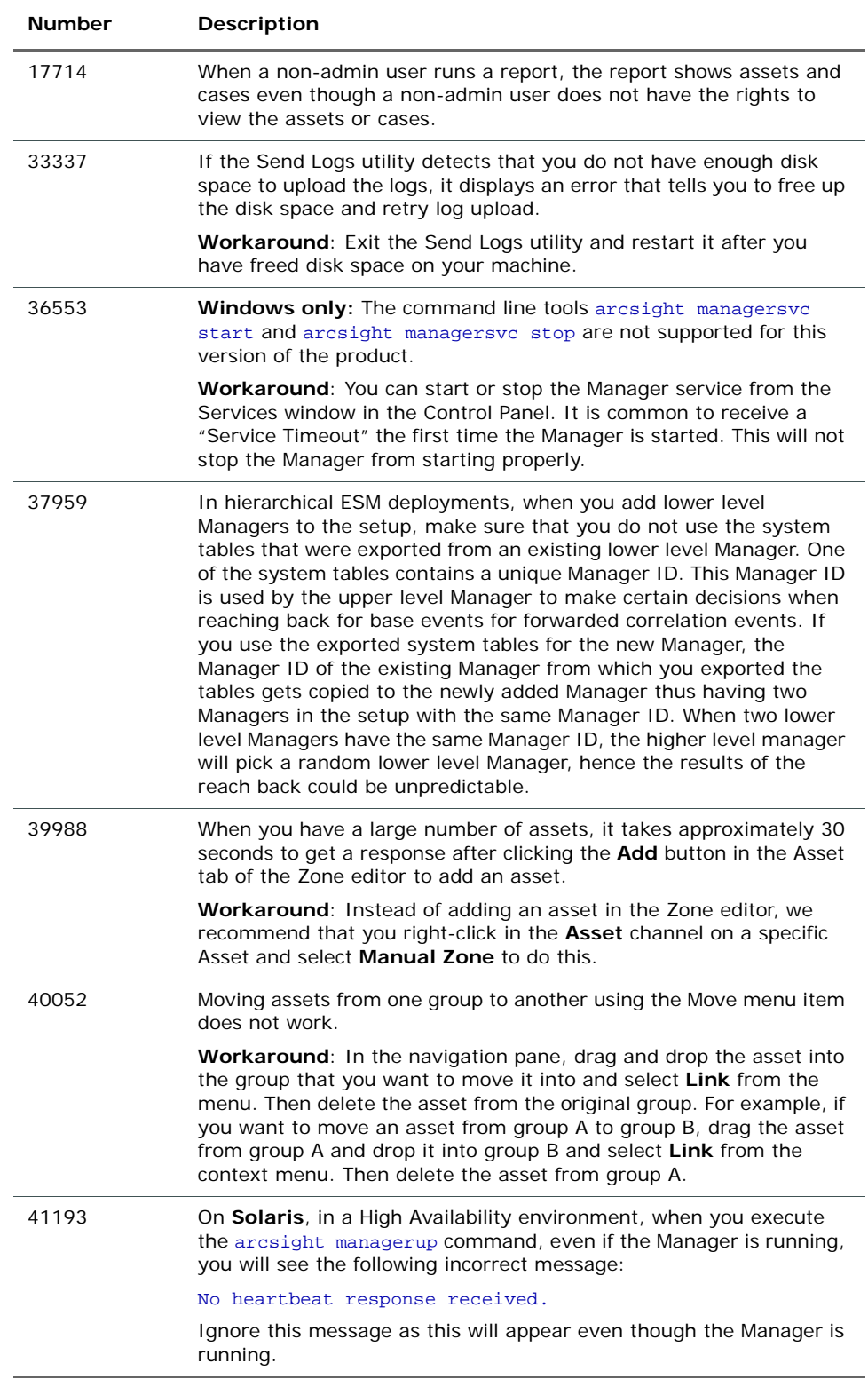

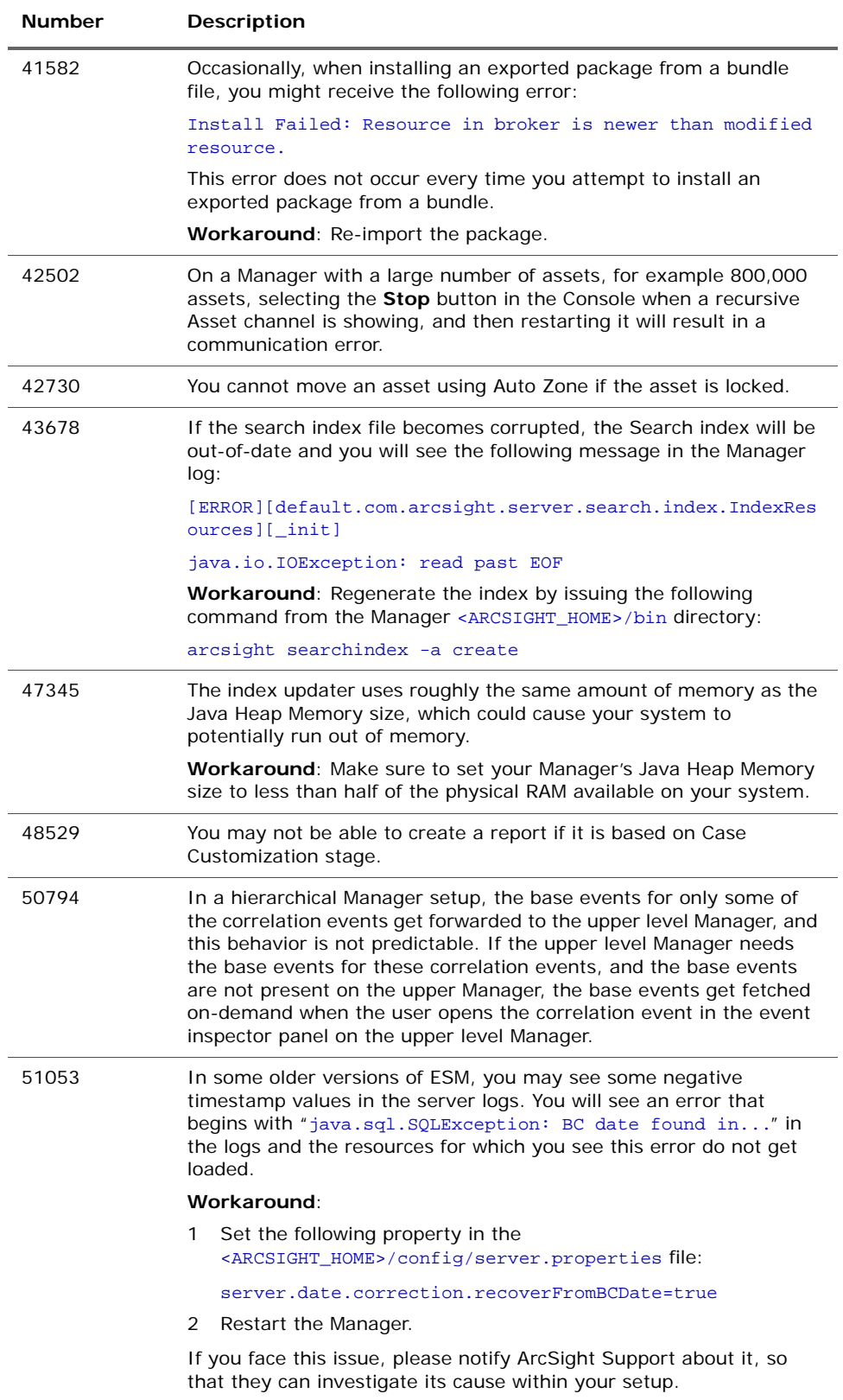

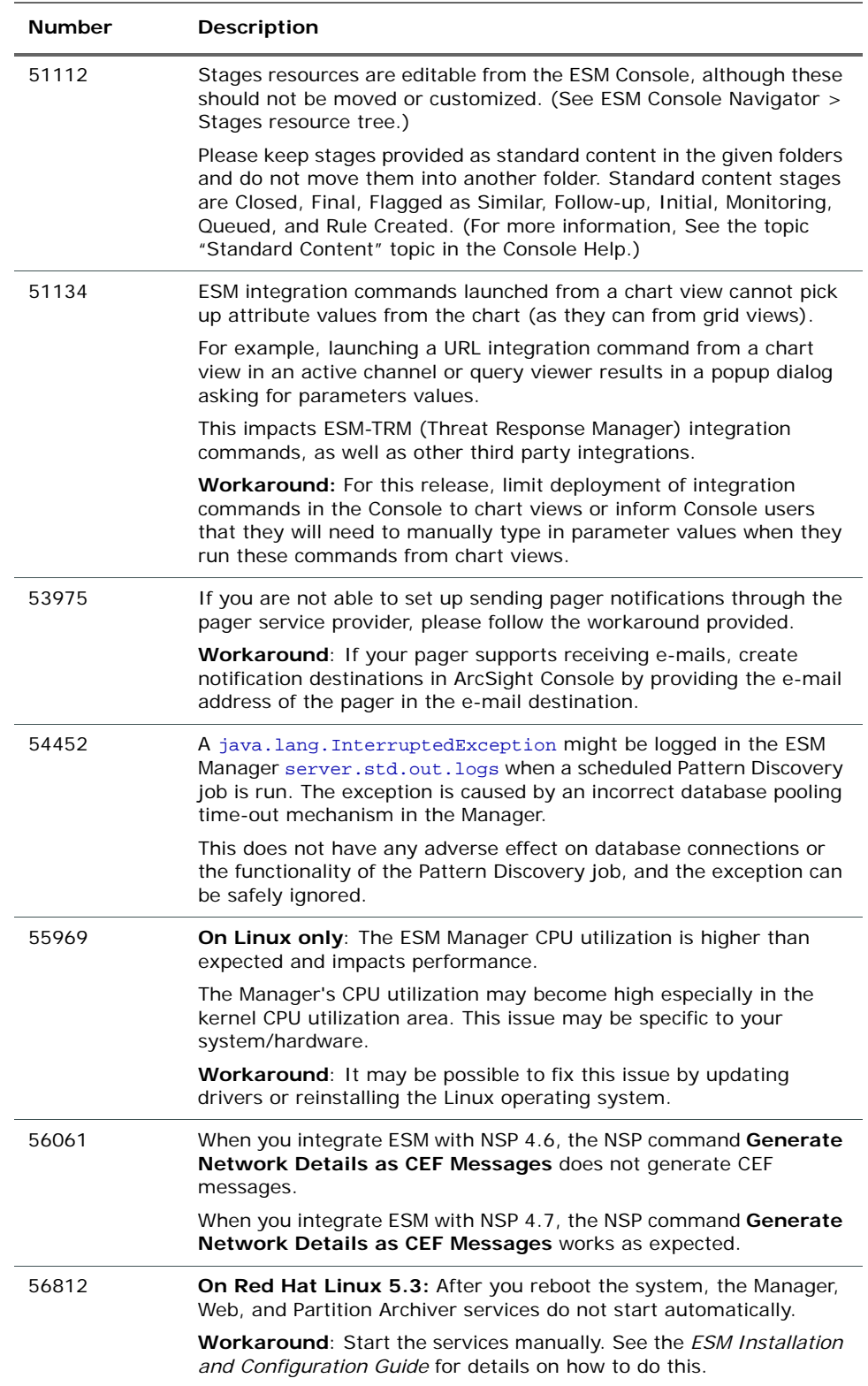

## <span id="page-23-0"></span>ArcSight Console

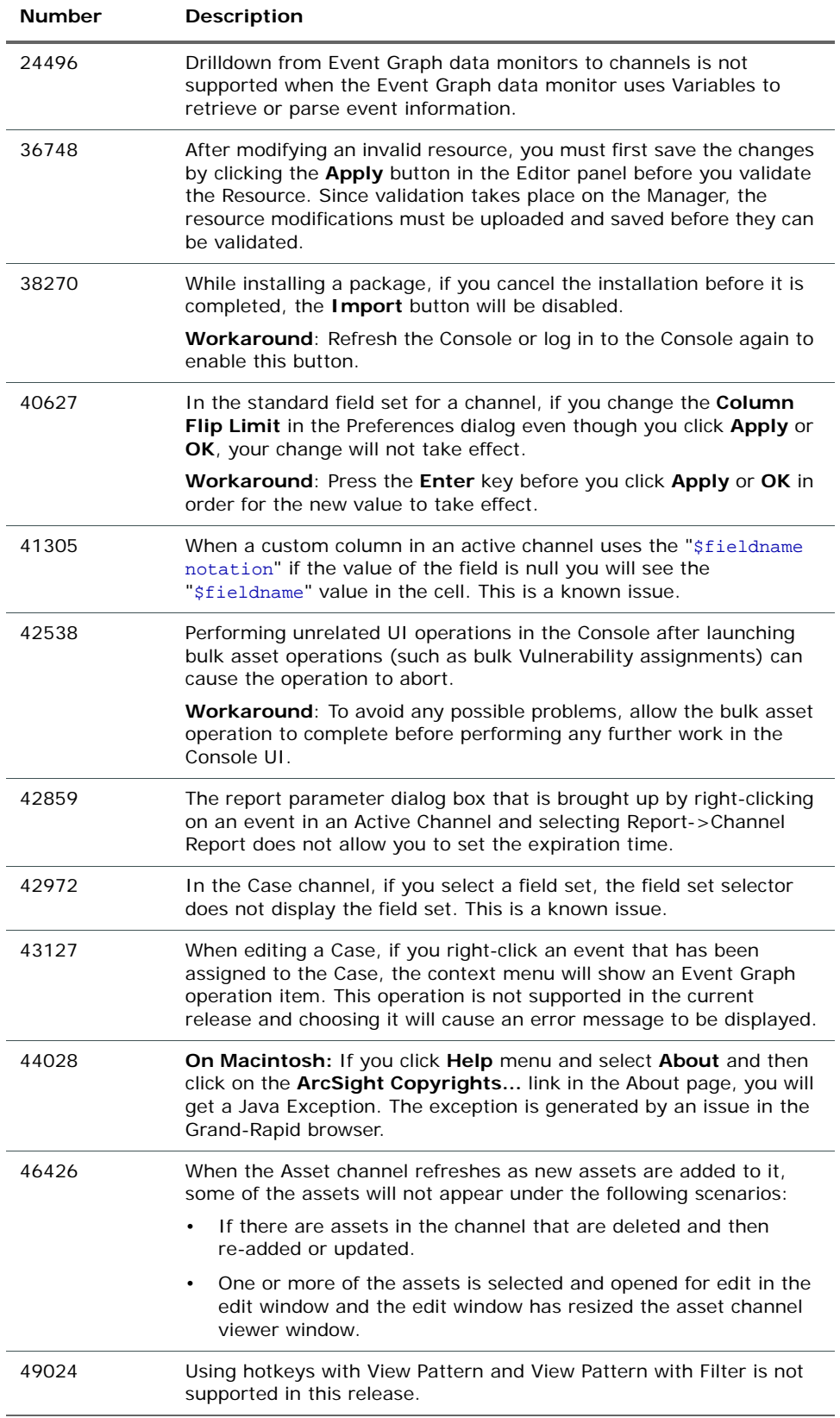

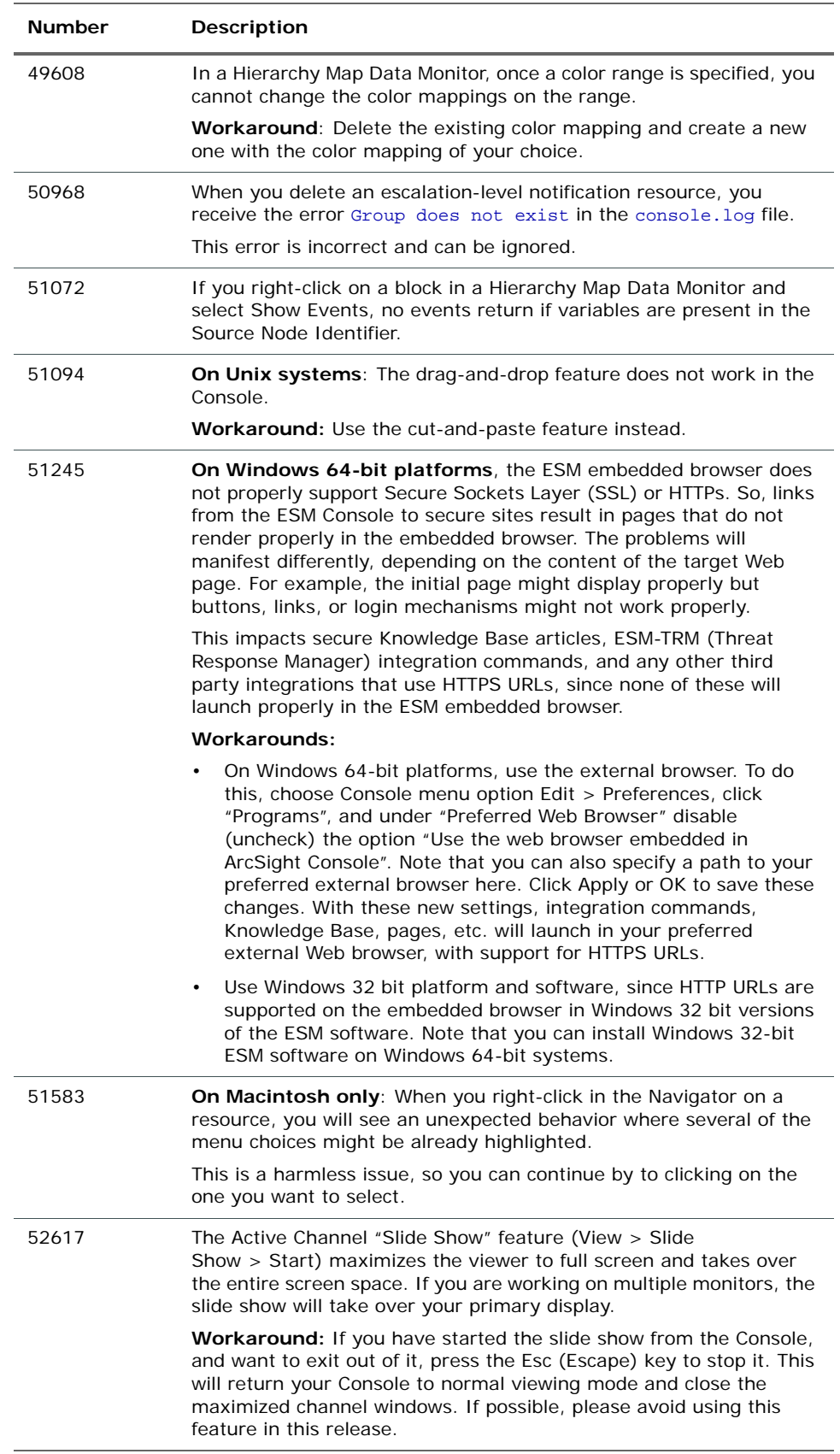

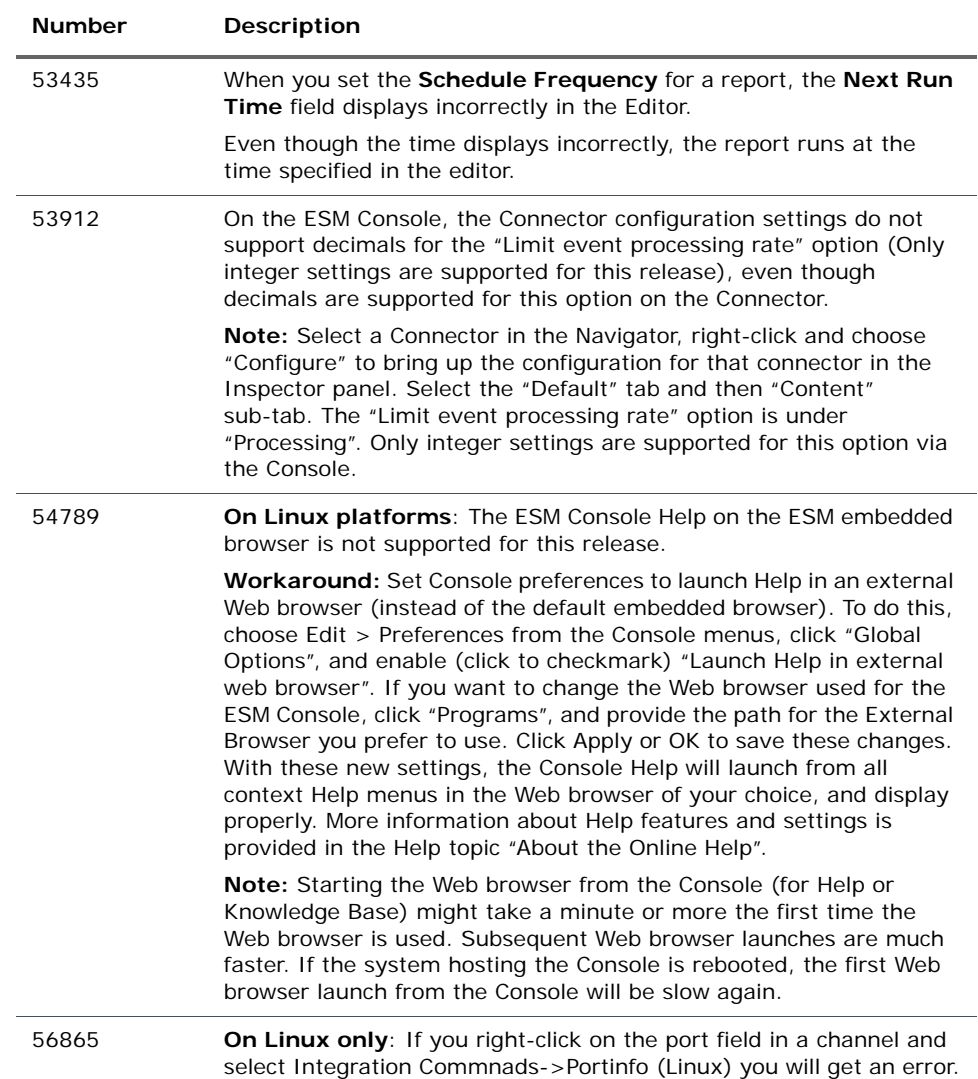

## <span id="page-25-0"></span>ArcSight Web

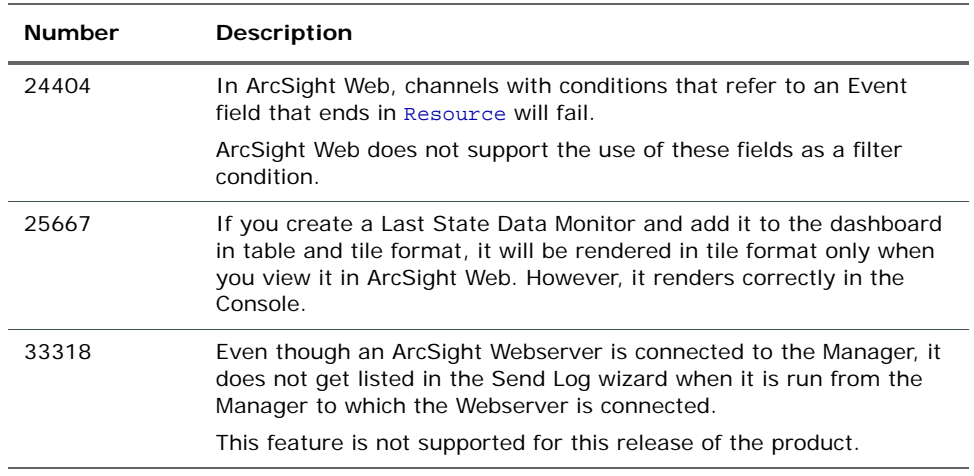

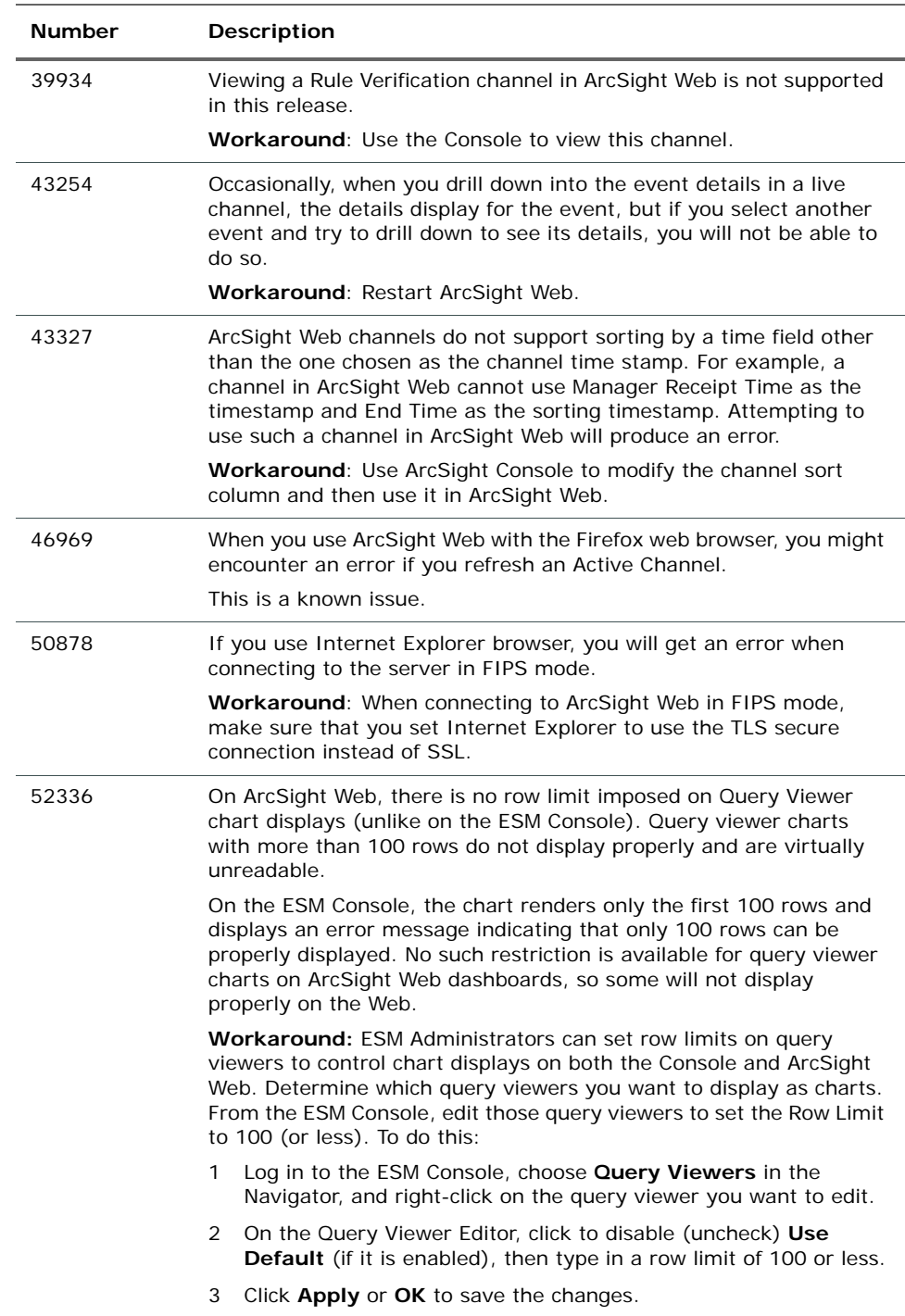

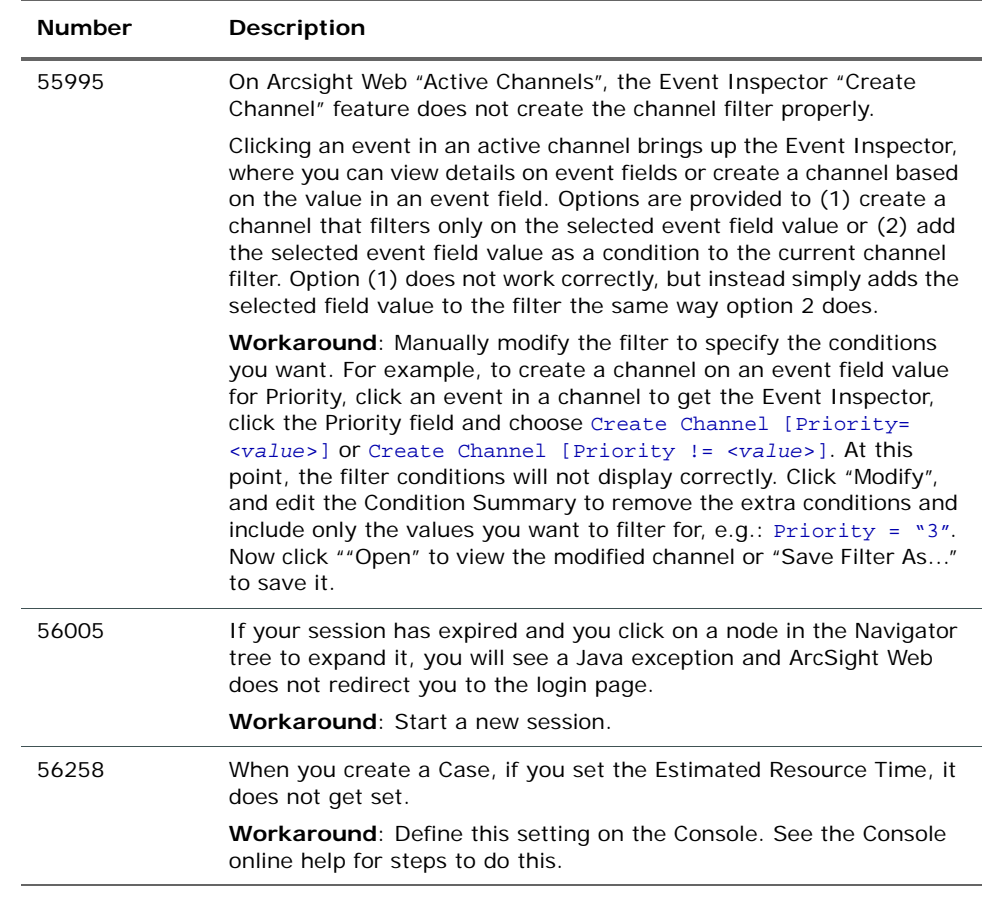

## <span id="page-27-0"></span>DST Issues

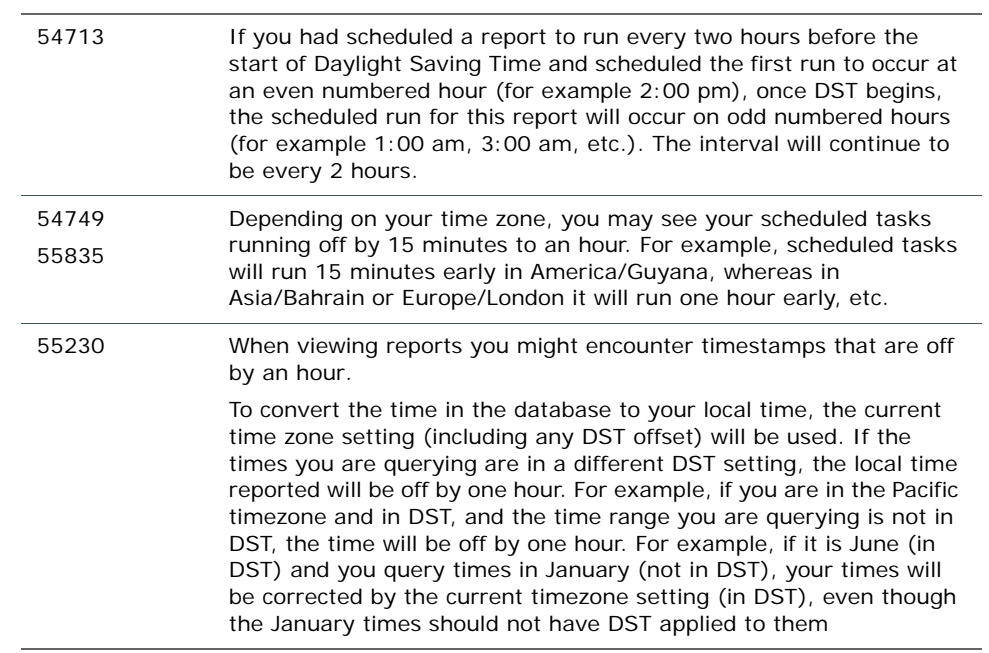

## <span id="page-28-0"></span>Analytics

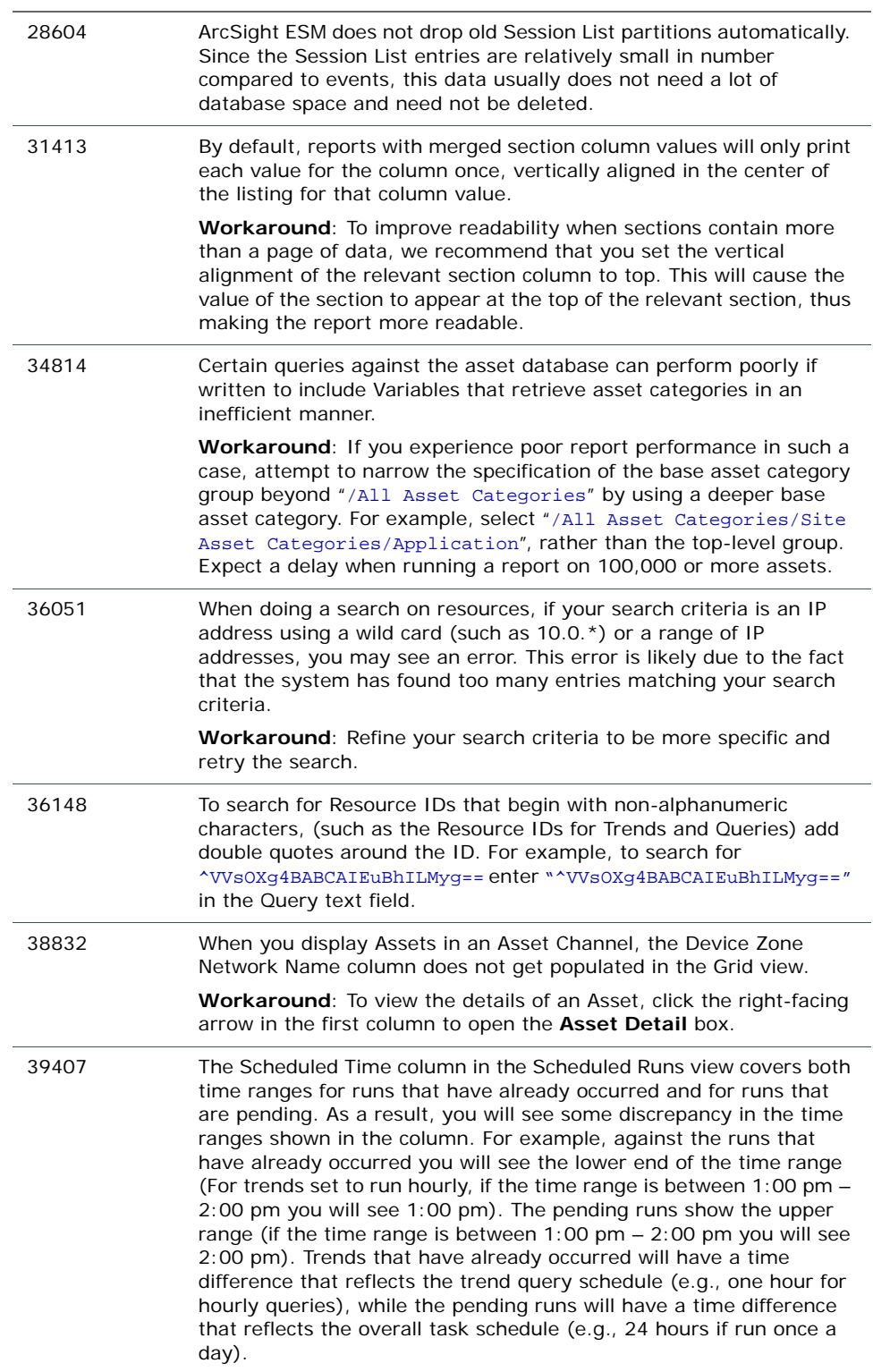

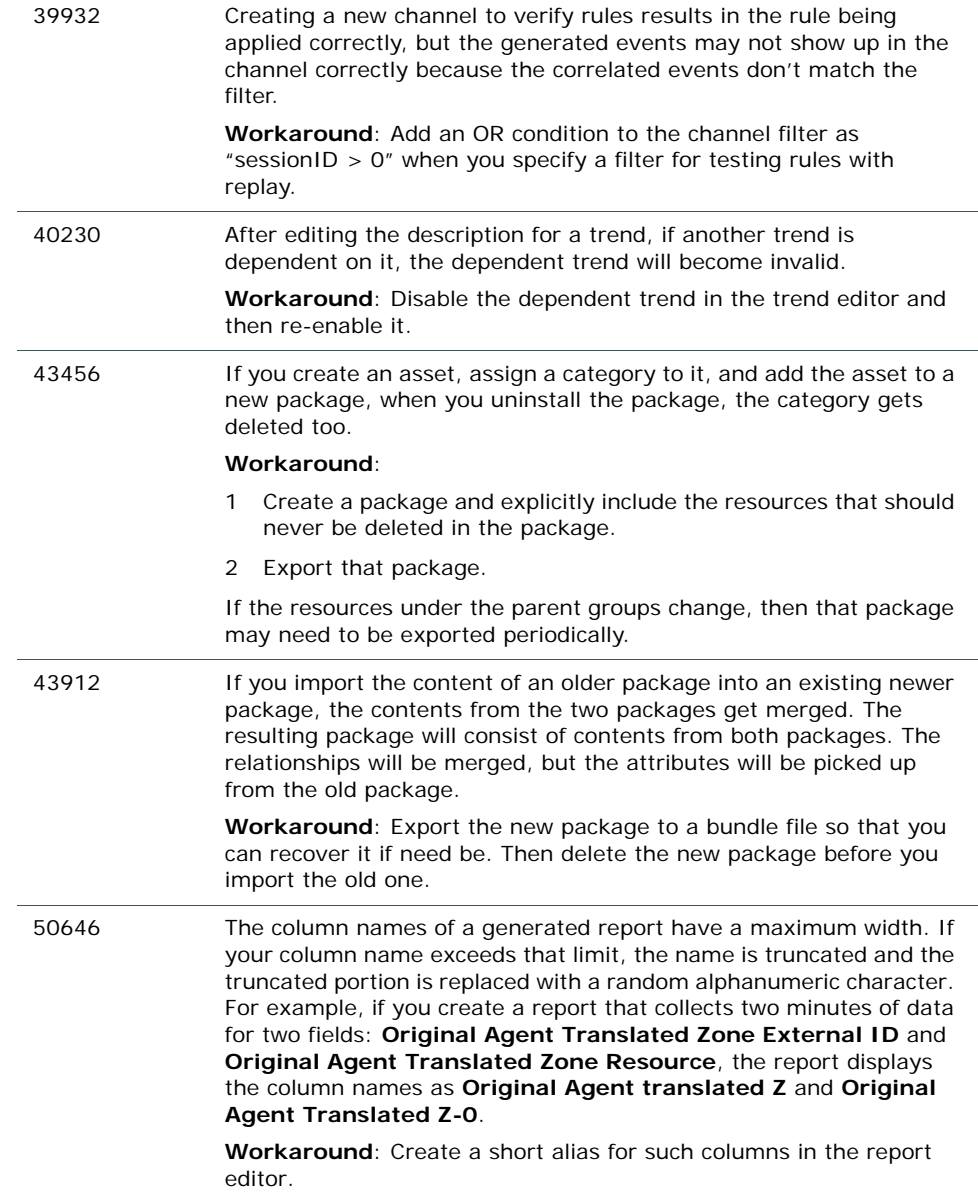

![](_page_30_Picture_164.jpeg)

## <span id="page-31-0"></span>**Connectors**

<span id="page-31-1"></span>![](_page_31_Picture_163.jpeg)

### <span id="page-32-0"></span>Localization

This release does not support localized environments. This section provides information on related open issues.

![](_page_32_Picture_94.jpeg)